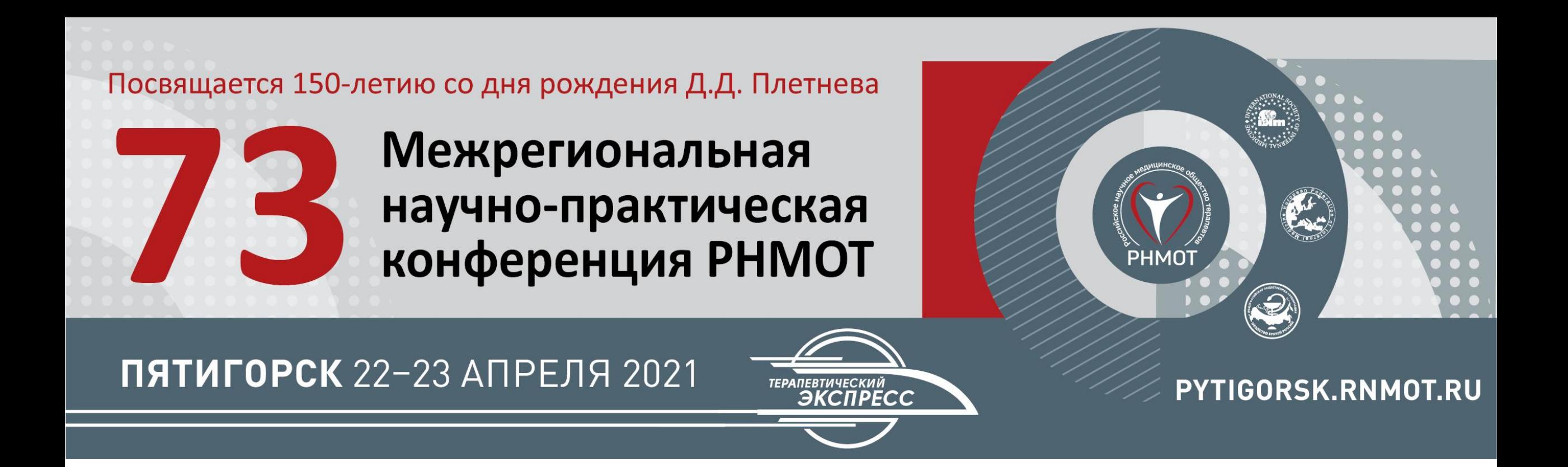

# ПАМЯТКА СПИКЕРА ОНЛАЙН-КОНФЕРЕНЦИИ

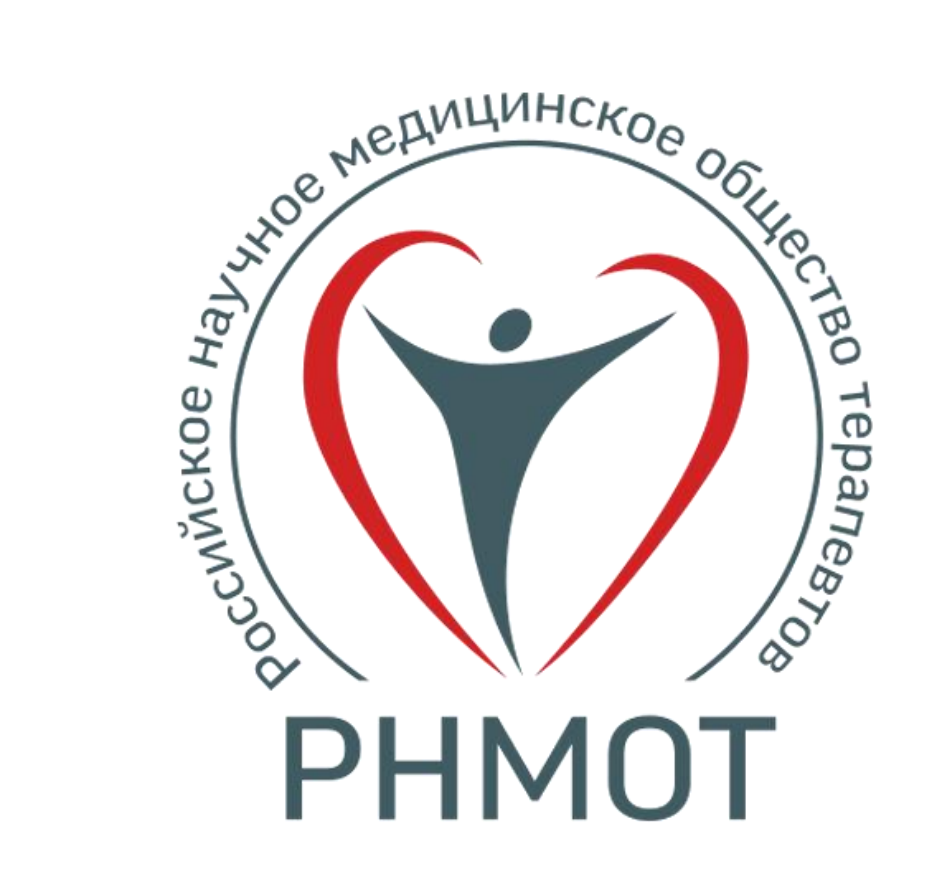

# **Технические требования к спикерам**

Для участия в конференции и проведения своего доклада необходимо соблюсти ряд **обязательных требований**:

- 1. Наличие стабильного проводного интернет-соединения скоростью не ниже 5 Мбит/сек и ping не более 30 мс. Проверьте свое соединение не позднее, чем за сутки до начала мероприятия через сервис [www.speedtest.net](http://www.speedtest.net/)
- 2. Ноутбук или персональный компьютер;
- 3. Наличие микрофона (встроенный или внешний);
- 4. Гарнитура (наушники или наушники с микрофоном) необходима для предотвращения возникновения аудио завязок и недопущения фона в эфире;
- 5. Наличие веб-камеры или внешней подключенной камеры;

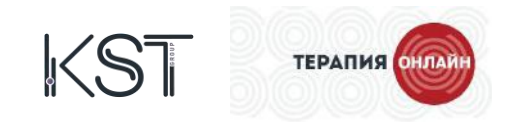

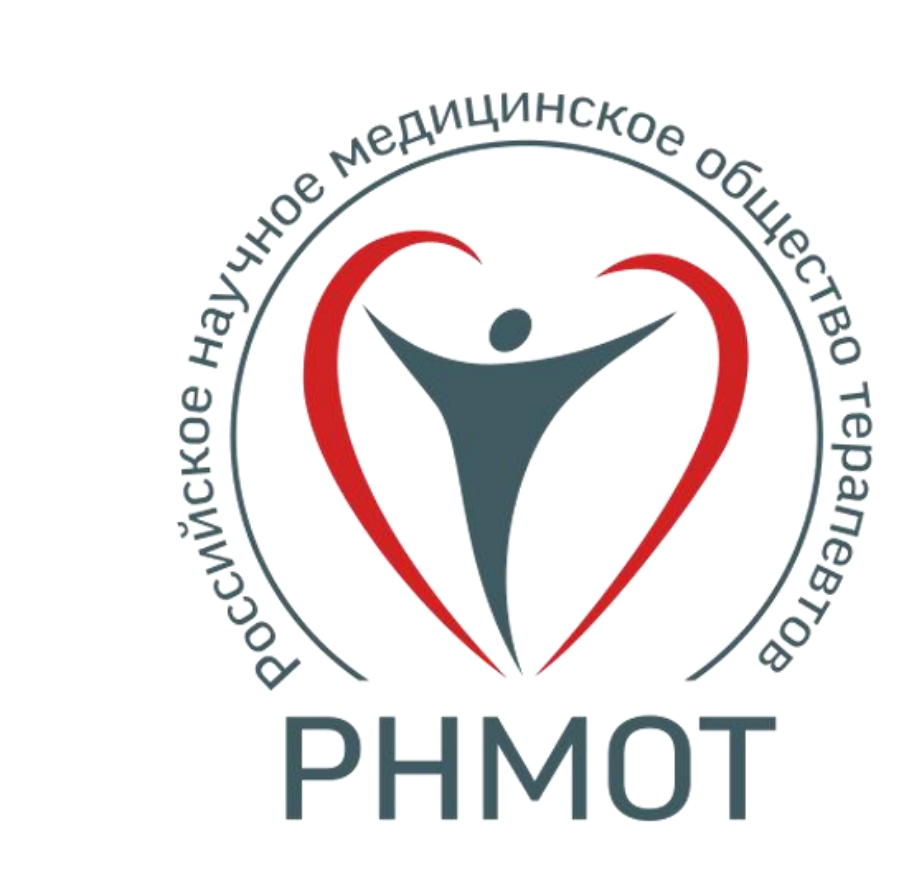

## **Технические требования к спикерам**

- 6. Установленное приложение Zoom. Ссылка на скачивание: [\(https://zoom.us/client/latest/ZoomInstaller.exe\)](https://zoom.us/client/latest/ZoomInstaller.exe);
- 7. Подключитесь по ссылке к конференции не позднее чем за 30 минут до начала вашего доклада (ссылку для входа Вы получите на электронную почту от организатора)
- 8. На случай возникновения технических неполадок, просим заранее направлять нам свою презентацию для страховки. При возникновении сбоев мы запустим Вашу презентацию из нашей студии. Адрес для приема презентаций: [a.gaidalym@kstgroup.ru](mailto:i.putilin@kstgroup.ru)

#### **В случае возникновения любых сложностей и вопросов, мы с радостью поможем Вам:**

Гайдалым Александр (технический менеджер мероприятия) Контакты: 8 968 826 09 01, [a.gaidalym@kstgroup.ru](mailto:i.putilin@kstgroup.ru)

Бойко Татьяна (менеджер по работе с делегатами) Контакты: 8 916 125 77 06 [t.boyko@kstgroup.ru](mailto:t.boyko@kstgroup.ru)

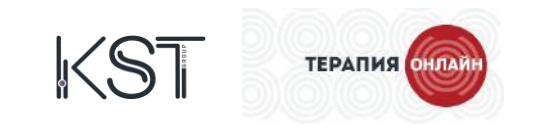

# **Инструкция по подключению**

- Перед началом мероприятия вы получите письмо на электронную почту с данными для входа на конференцию: ссылка и пароль (опционально).

- После перехода по ссылке будет предложено запустить приложение Zoom.

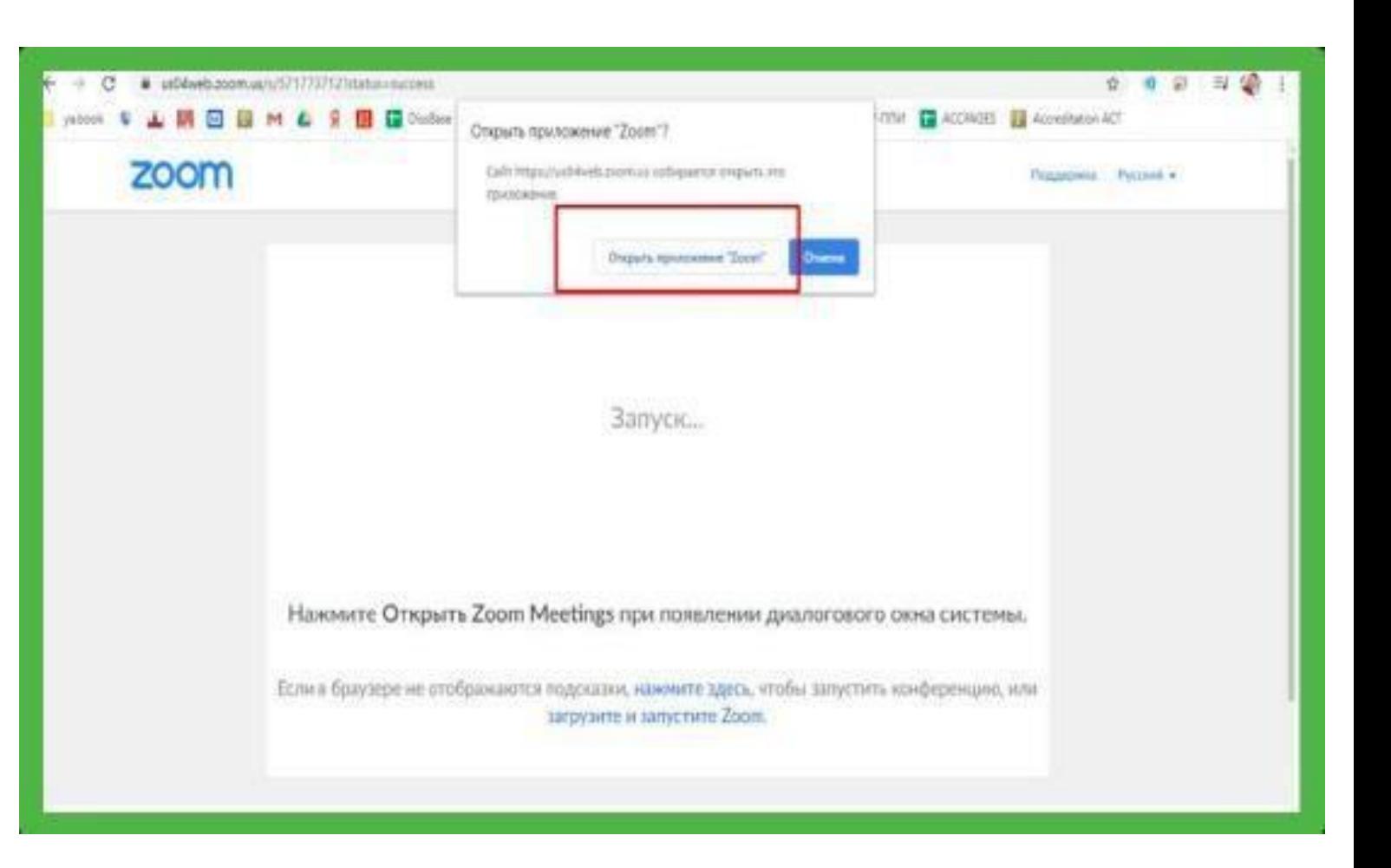

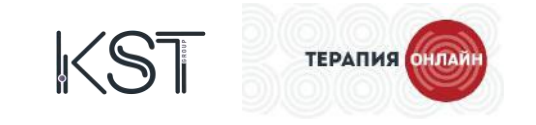

### **Инструкция по подключению**

- При запуске приложения, потребуется разрешение на использование Ваших аудиоустройств. Нажмите кнопку «Войти с использованием звука компьютера».

- Таким же образом предоставьте разрешение на использование Вашего видеоустройства. Нажмите кнопку «Подключиться с видео».

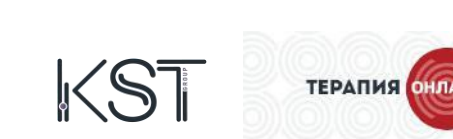

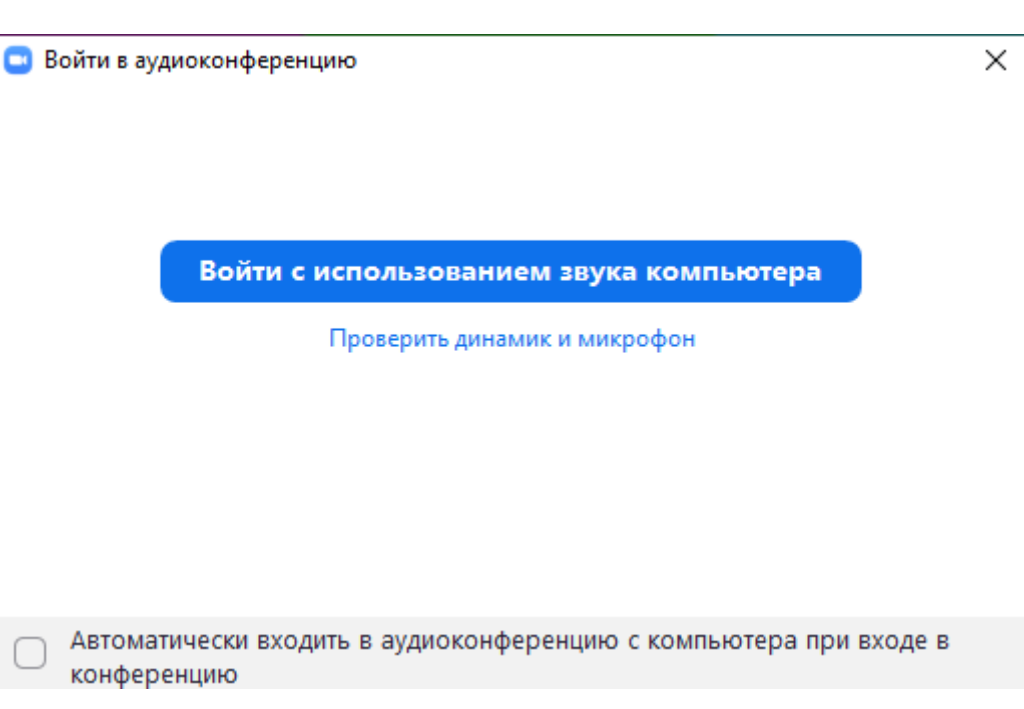

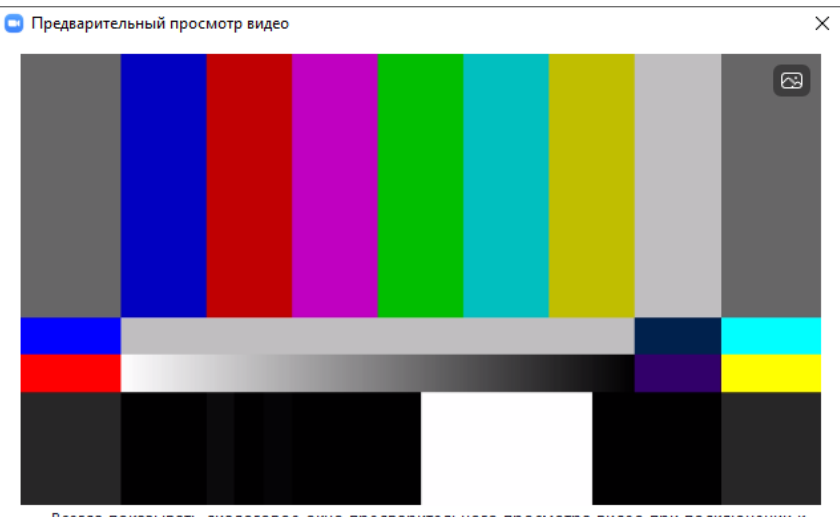

Всегда показывать диалоговое окно предварительного просмотра видео при подключении к видеоконференции

# **Инструкция по подключению**

После запуска приложения откроется окно конференции с панелью управления в нижней части экрана и потребуется нажать кнопку «Войти в аудиоконференцию».

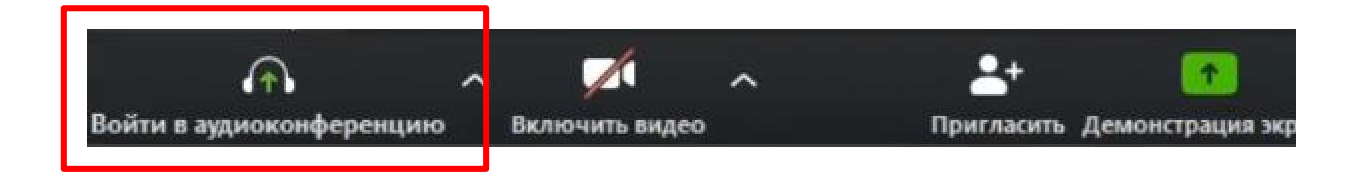

#### **Главные функции при работе в онлайн конференции доступны в нижней панели:**

**Опция «Выключить звук»/ «Остановить видео»** позволяет управлять настройкой вашего микрофона/камеры, а также включать и выключать его/ее.

**Опция «Демонстрация экрана»** позволяет показывать экран вашего компьютера или только запущенное приложение, в том числе **заранее подготовленную и открытую презентацию.**

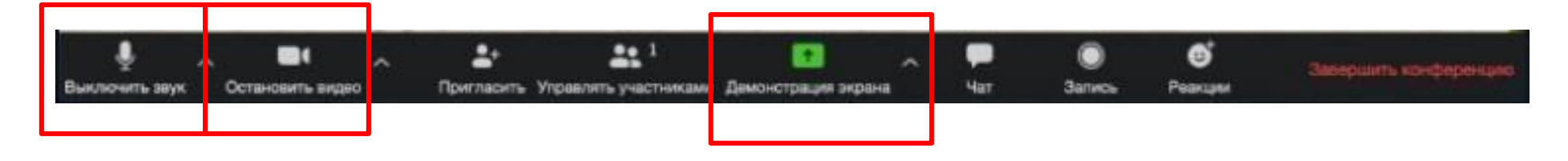

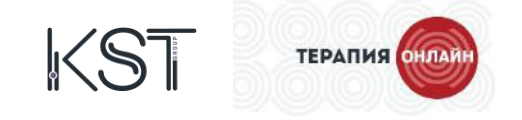

#### Как включить презентацию и управлять ей во время своего доклада:

Так выглядит экран при нажатии кнопки **«Демонстрация экрана»** – необходимо выбрать  $\bullet$ окно Power Point, где у Вас заранее открыта Ваша презентация.

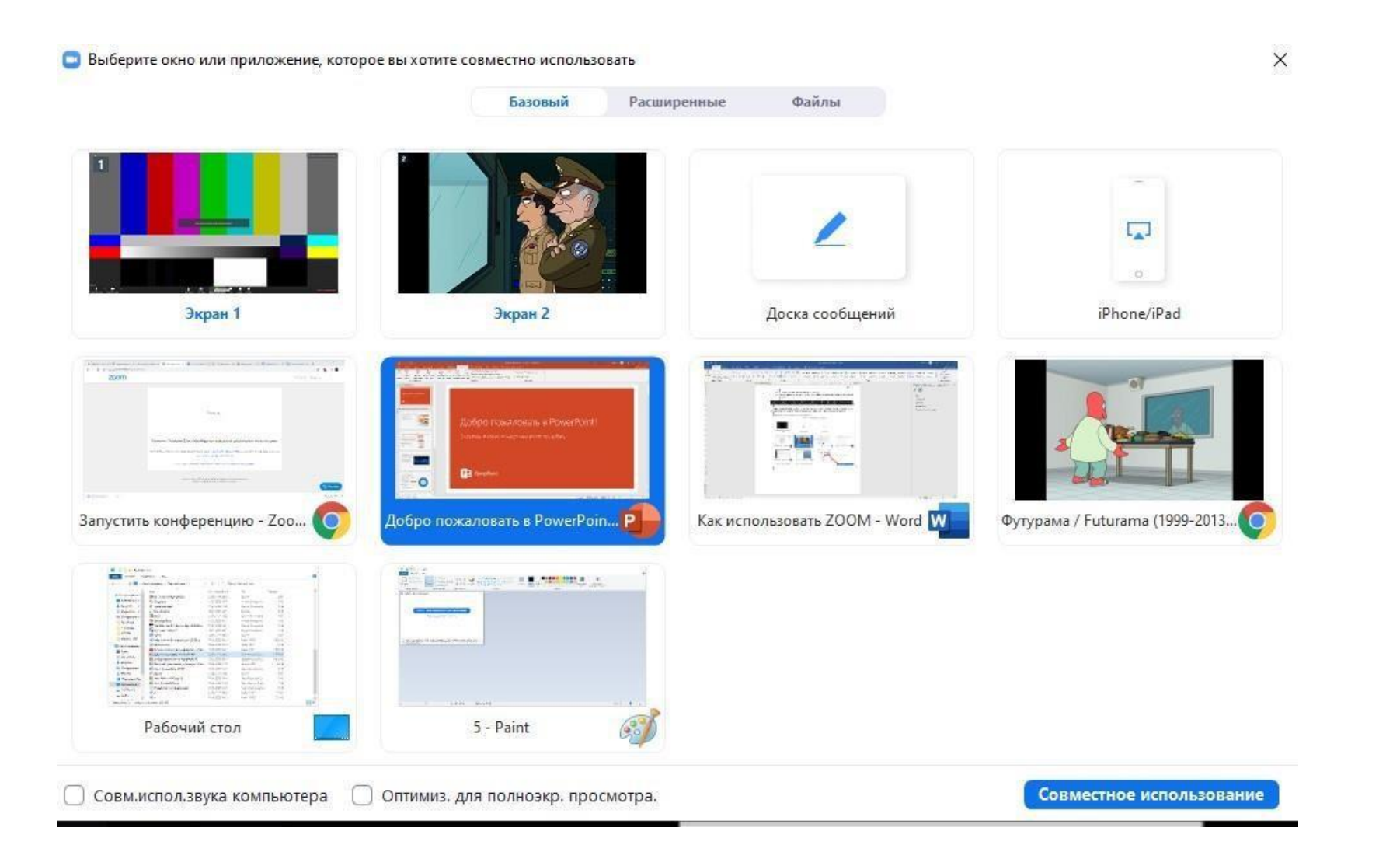

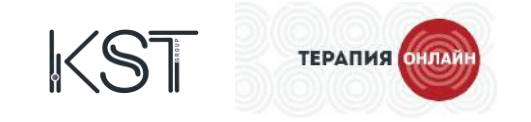

Для показа презентации в режиме слайдов, необходимо нажать в программе Power Point кнопку **«Показ в режиме слайдов»,** выделенную на рисунке.

Таким образом, Ваша презентация будет демонстрироваться другим участникам в полноэкранном режиме. **Управление презентацией осуществляется стрелками на клавиатуре.**

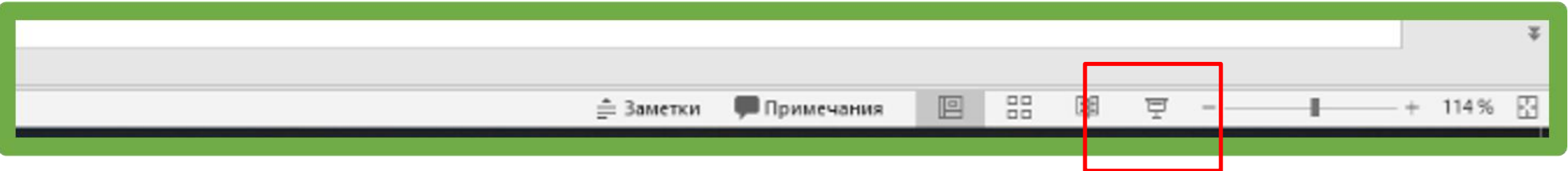

Для окончания демонстрации Вашего экрана потребуется нажать кнопку **«Остановить демонстрацию» вверху экрана.**

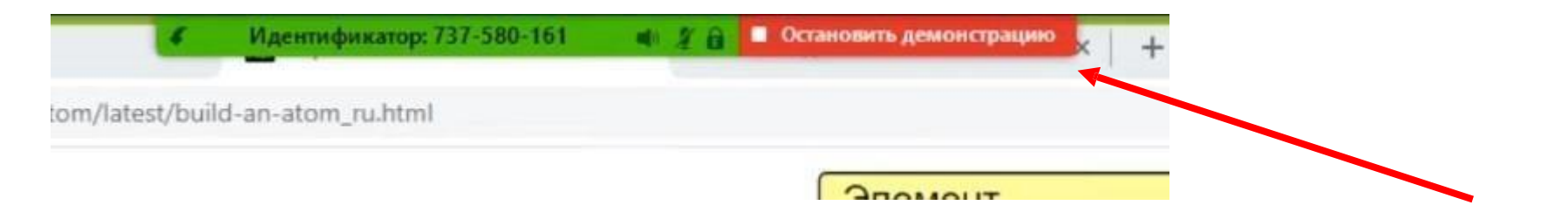

**Уважаемые коллеги! В период подготовки к конференции, со всеми спикерами и модераторами будет проведено тестовое подключение в программе Zoom. Подключение необходимо осуществлять с того устройства и сети, которые будут использоваться на конференции. Просим сообщить наиболее удобное для вас время и дату для проведения сессии на e-mail [putilin@kstigroup.ru](mailto:.putilin@kstinterforum.ru) Илья Путилин .**

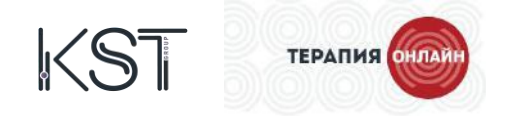

**Дополнительная информация**

**Во время проведения доклада, на экране вы будете видеть:**

- Поле с презентацией
- Остальных докладчиков секции, а также модератора секции
- Таймер с обратным отсчетом времени вашего доклада

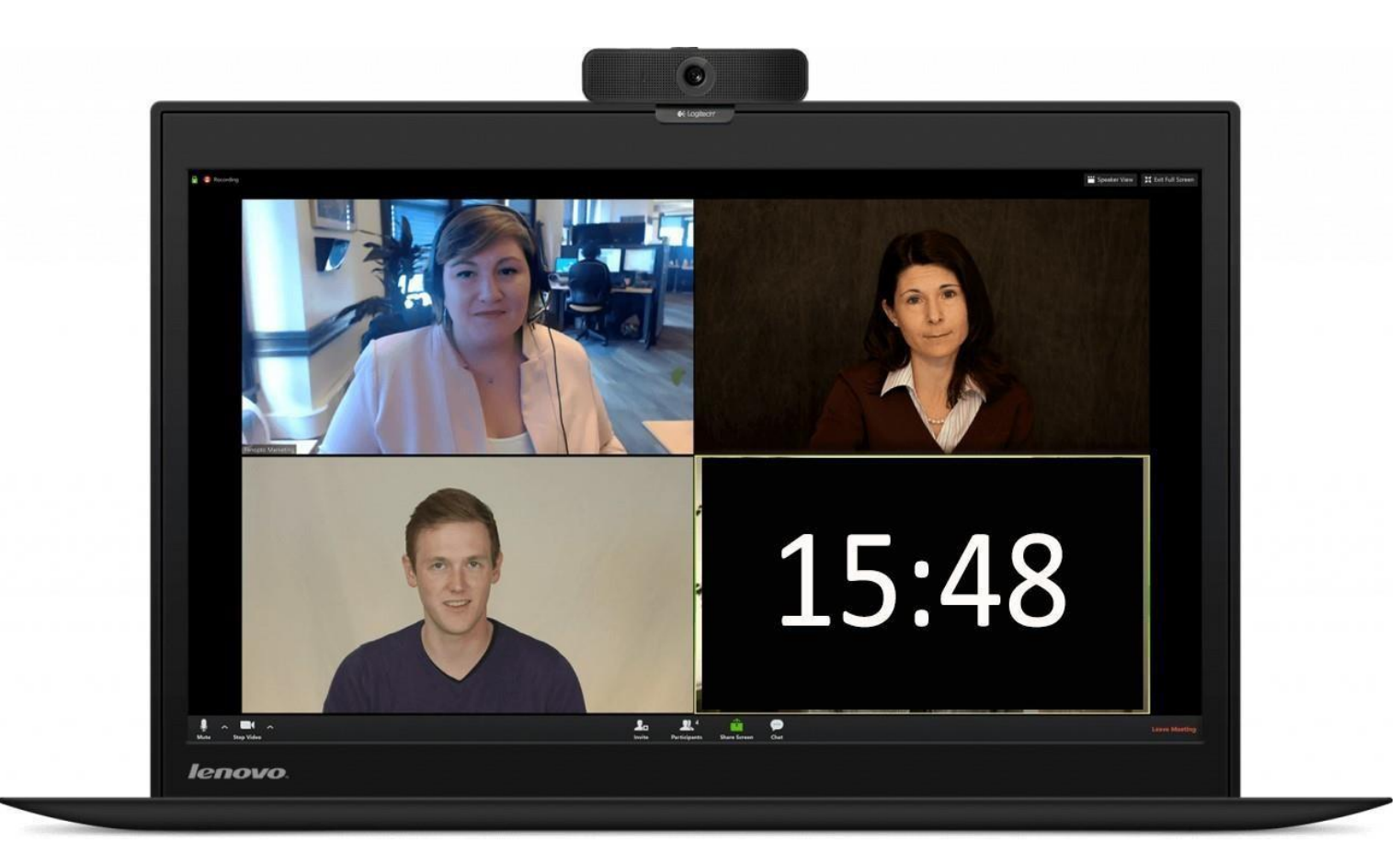

**(Данное изображение – пример! Окна спикеров, модератора и таймера будут расположены в правой части экрана, в уменьшенном размере. Центральное поле займет презентация**

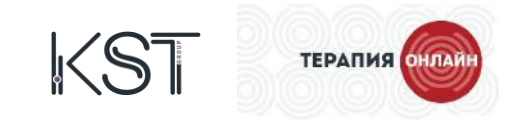

#### **Информация для модераторов**

**Модераторы будут направлять вопросы от зрителей в чат ZOOM.**

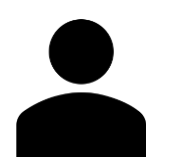

**Обращаем Ваше внимание, что перед началом каждого симпозиума будет транслироваться ролик о конференции, окончание которого является сигналом для Вас для начала диалога со спикерами и зрителями.**

#### **Во время секции мы рекомендуем модератору:**

- 1. Поздороваться с аудиторией, представиться. Представить тему сессии;
- 2. Представлять выступающих, благодарить их в конце выступления;

3.Управлять регламентом: важно следить за таймингом выступлений, если необходимо, подавать сигналы о завершении доклада;

4. До начала секции и в перерывах между докладами предложить участникамзадавать вопросы докладчикам;

5.Следить за вопросами из общего чата (вопросы спикерам в чате выделены цветом). Задавать спикерам наиболее интересные.

6. По окончании секции еще раз поблагодарить всех докладчиков за выступление, аудиторию — за внимание, объявить перерыв.

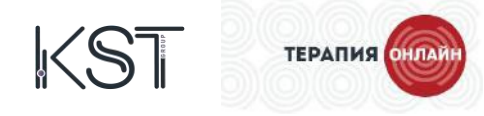

#### **Рекомендации по внешнему виду и расположению в кадре**

1. Необходимо располагаться в середине кадра, камера должна находиться на расстоянии более 50 см от Вашего лица, расположение камеры должно быть на уровне глаз или чуть выше. См. пример

2.Не направляйте камеру в сторону окна, иначе ваше изображение будет засвеченным (не сидите спиной к окну). Расположите свет перед собой – в идеале прямо посередине и слегка выше уровня глаз (на уровне линии роста волос). По возможности используйте лампу с настраиваемым по высоте и углу наклона держателем.

Приглушите верхний свет. Исключить боковой свет. Выберите однотонный, ровный фон, уберите посторонние предметы.

3. При выборе одежды для выступления просим Вас:

Отказаться от принтов в мелкую клетку, полоску,точки, горох и пр.;

Отказаться от галстуков/платков с пестрыми рисунками и с мелкими принтами;

**Не надевать одежду светлых тонов во время участия в конференции.** Рекомендуем выбрать пастельные, мягкие и коричневые оттенки одежды.

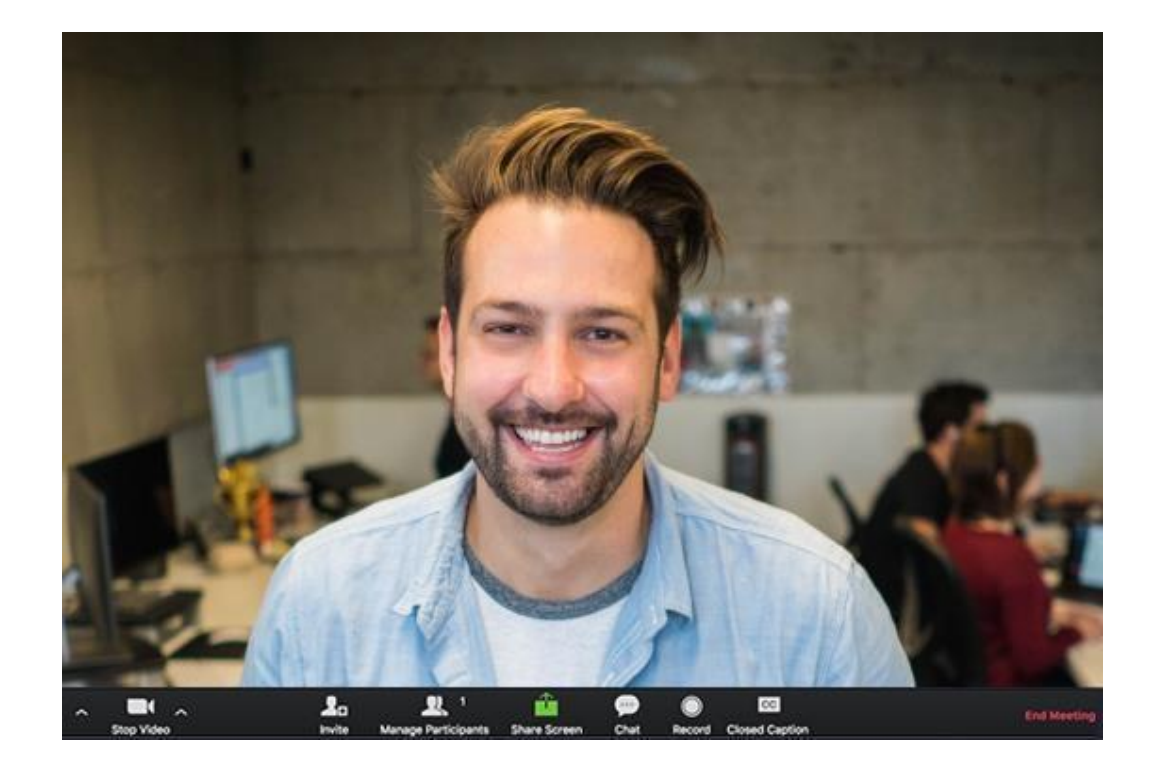

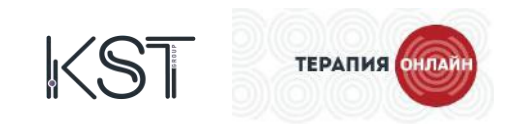

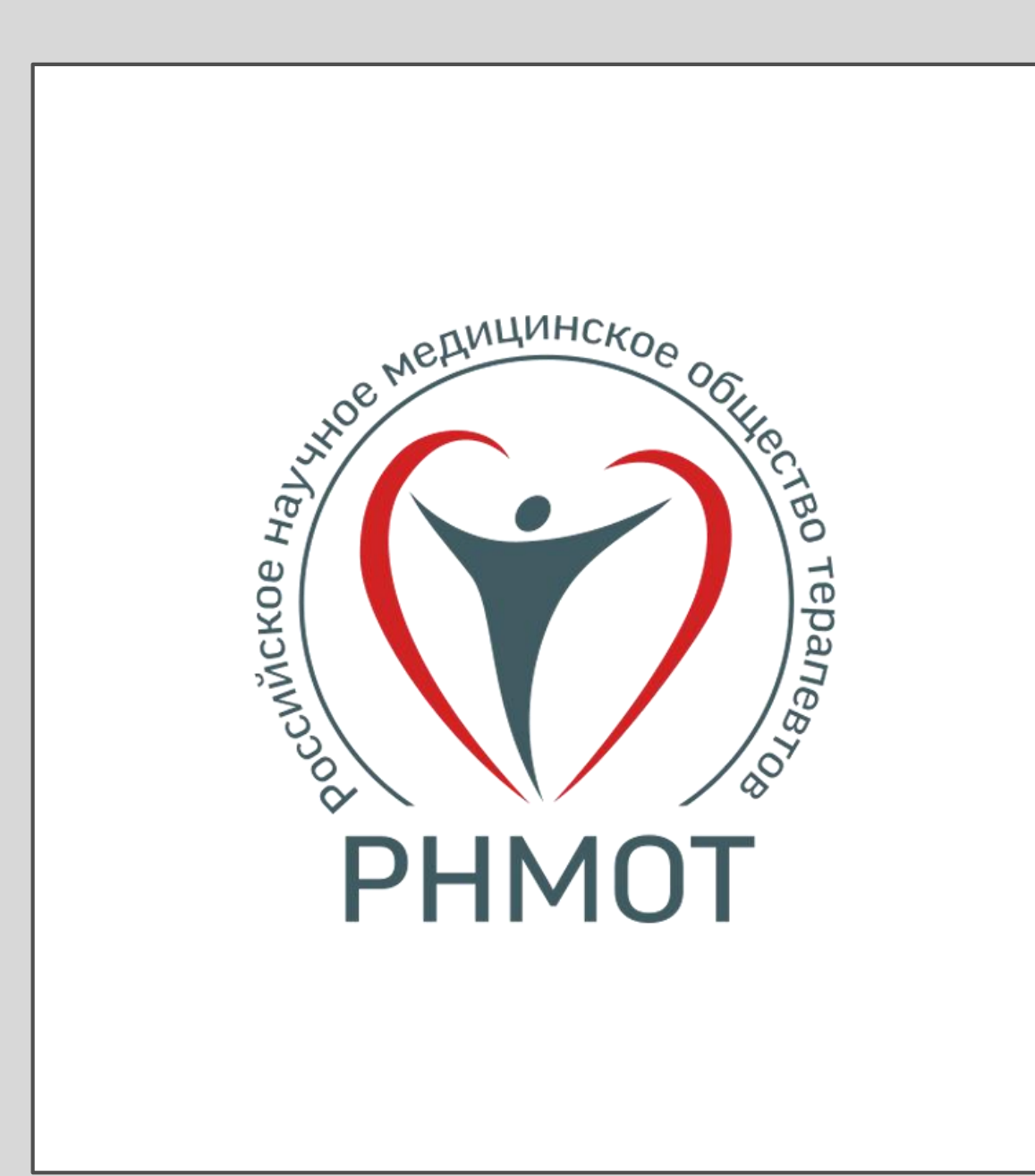

**Благодарим за внимание и желаем Вам удачного выступления!**